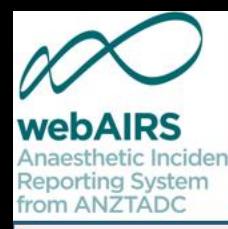

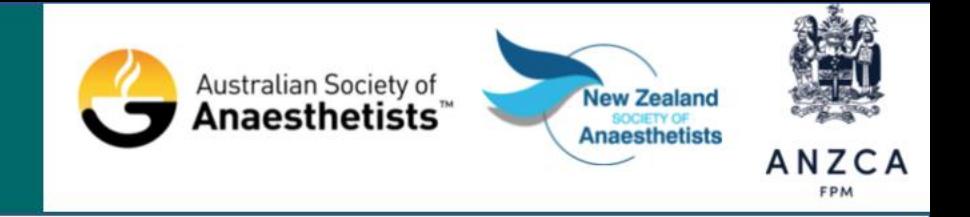

# Reporting anaesthetic incidents to webAIRS

How to report incidents and which incidents to report

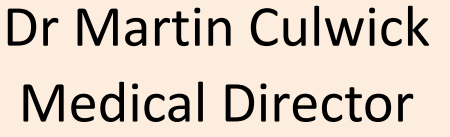

Dr Yasmin Endlich Publications Chair Ms Susan Considine Coordinator

#### Australian and New Zealand Tripartite Anaesthetic Data Committee

ANZTADC is the Australian and New Zealand Tripartite Anaesthetic Data Committee. This committee represents and is funded by three organisations, the Australian Society of Anaesthetists, the New Zealand Society of Anaesthetists and the Australian and New Zealand College of Anaesthetists. The committee has developed 'webAIRS' (web based anaesthetic incident reporting system). This program can be incorporated into hospital systems to assist anaesthetists to report, evaluate and receive information regarding anaesthetic incidents. The results of the incident analyses may be fed back into the system and so the 'loop' can be closed as part of a quality improvement system.

## Disclosures

ANZTADC is the Australian and New Zealand Tripartite Anaesthetic Data Committee which is funded by the New Zealand Society of Anaesthetists, the Australian Society of Anaesthetists and the Australian and New Zealand College of Anaesthetists.

- Dr Martin Culwick is the Medical Director of ANZTADC
- Dr Yasmin Endlich is the ANZTADC Publications Chair
- Ms Susan Considine is the ANZTADC Coordinator

Otherwise the authors above do not have a conflict of interest regarding this presentations.

Please note that all discussion regarding this workshop is confidential and must not be disclosed outside the workshop.

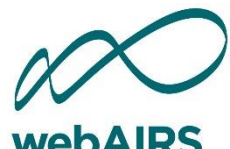

from ANZTADC

## Learning objectives

- Trying the system using the demo incident option
- Which incidents to report
- Report a real anaesthetic incident that has occurred
- Claim CPD credits

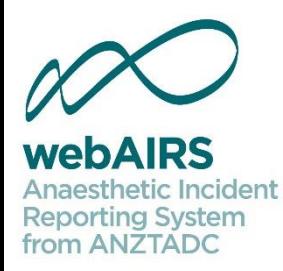

## Test using incident demo first

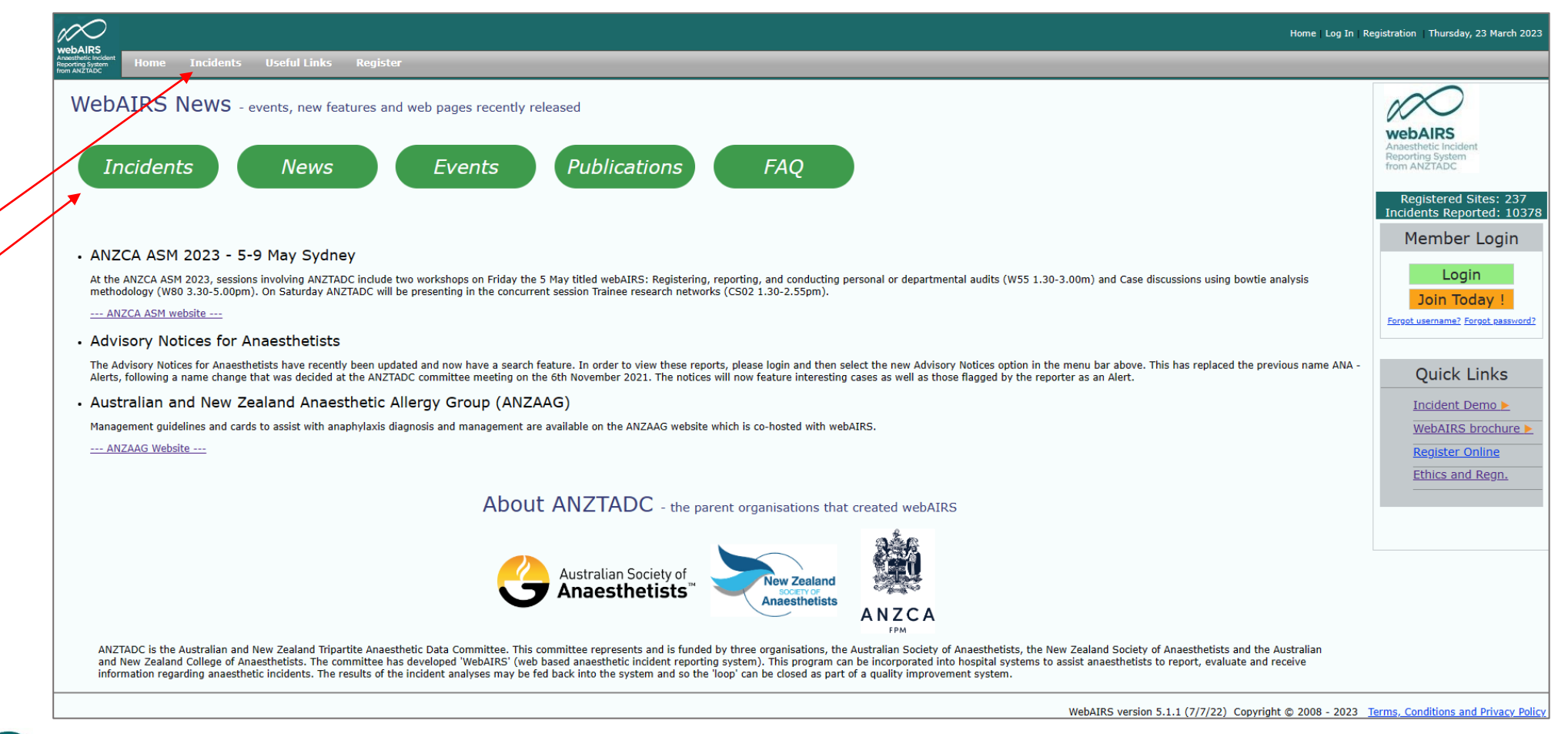

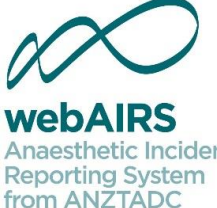

If you haven't submitted an incident to webAIRS previously use the webAIRS incident demo first to familiarise yourself with the system.

or

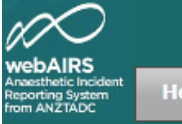

#### WebAIRS Data Dashboard - from 2009 onwards

#### Number of incidents reported by main category

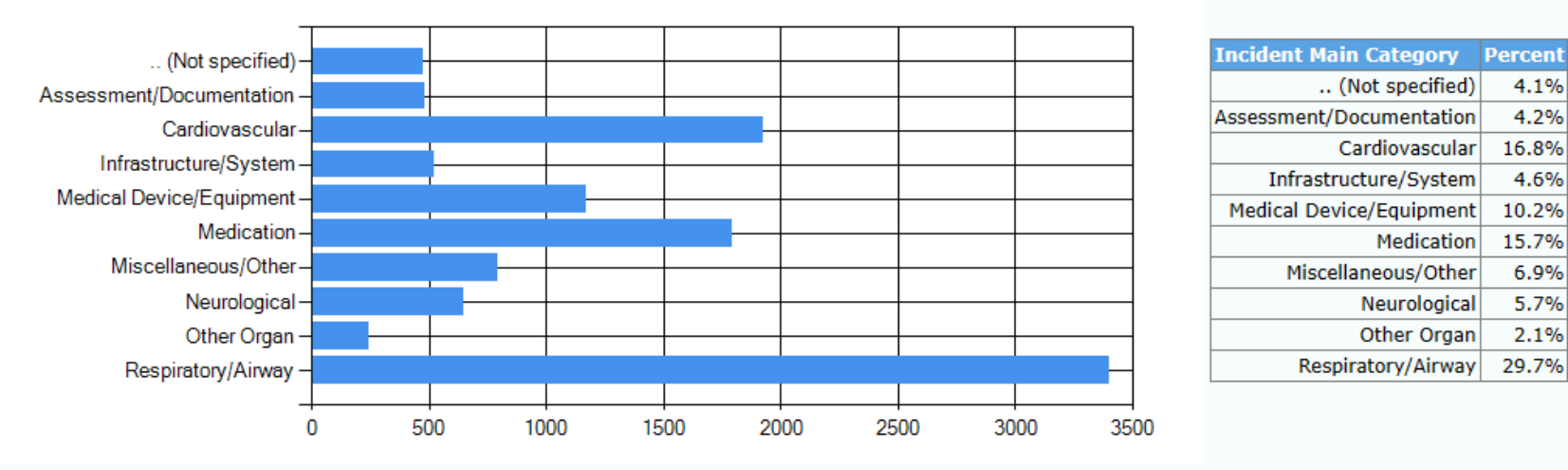

New Incident  $\bullet$ 

To enter a new incident --- Click Here ---

To report a real incident. Data is saved.

Demo Incident  $\bullet$ 

To enter a test incident without saving the data --- Click Here ---

To view the options when reporting an incident. Data is not saved.

4.1%

4.2%

16.8%

4.6%

10.2%

15.7%

6.9%

5.7%

2.1%

29.7%

#### Frequently asked questions  $\bullet$

Links to information regarding webAIRS, registration, and ethical considerations --- Click Here ---

### Narrative

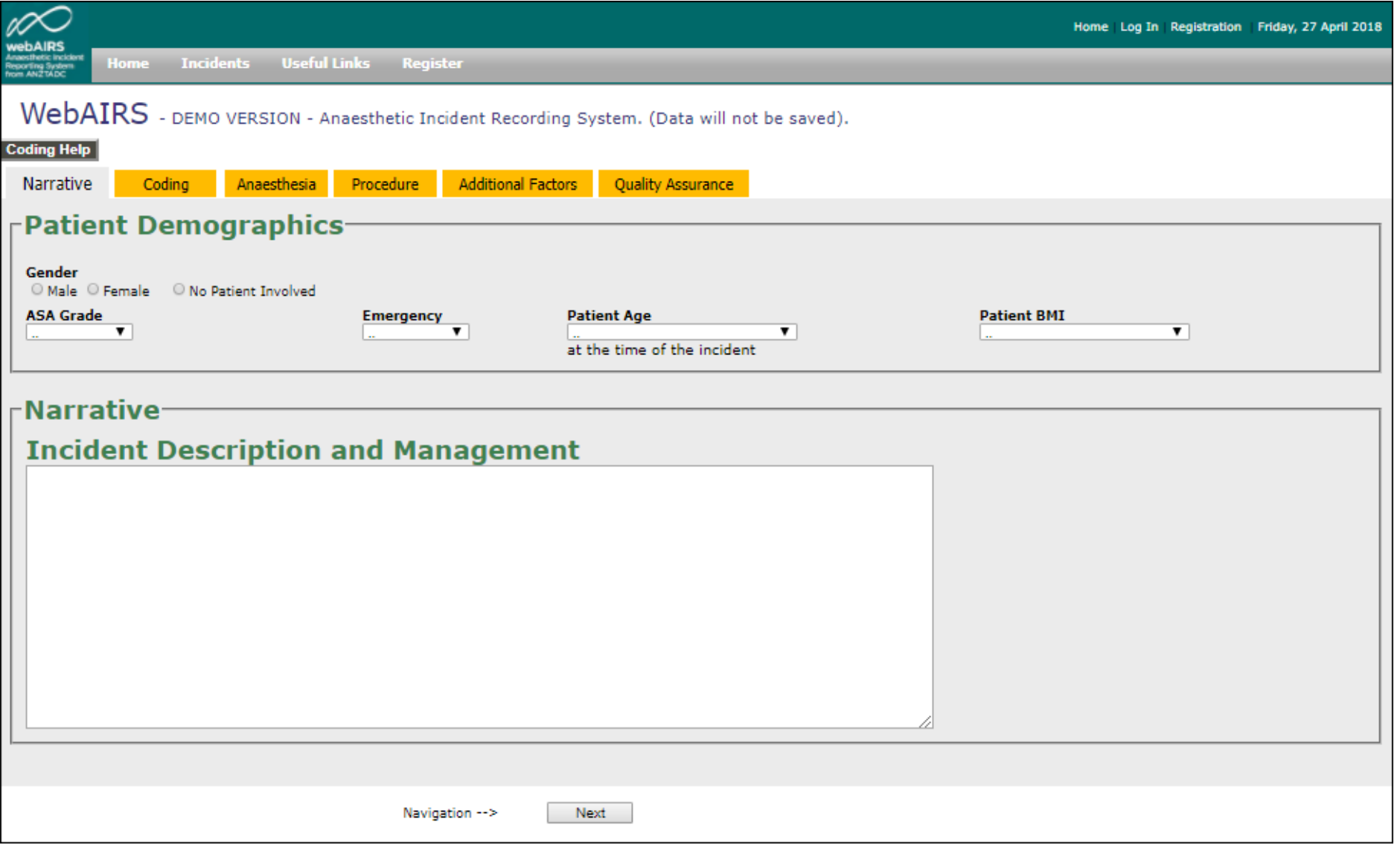

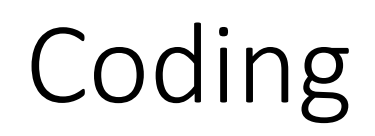

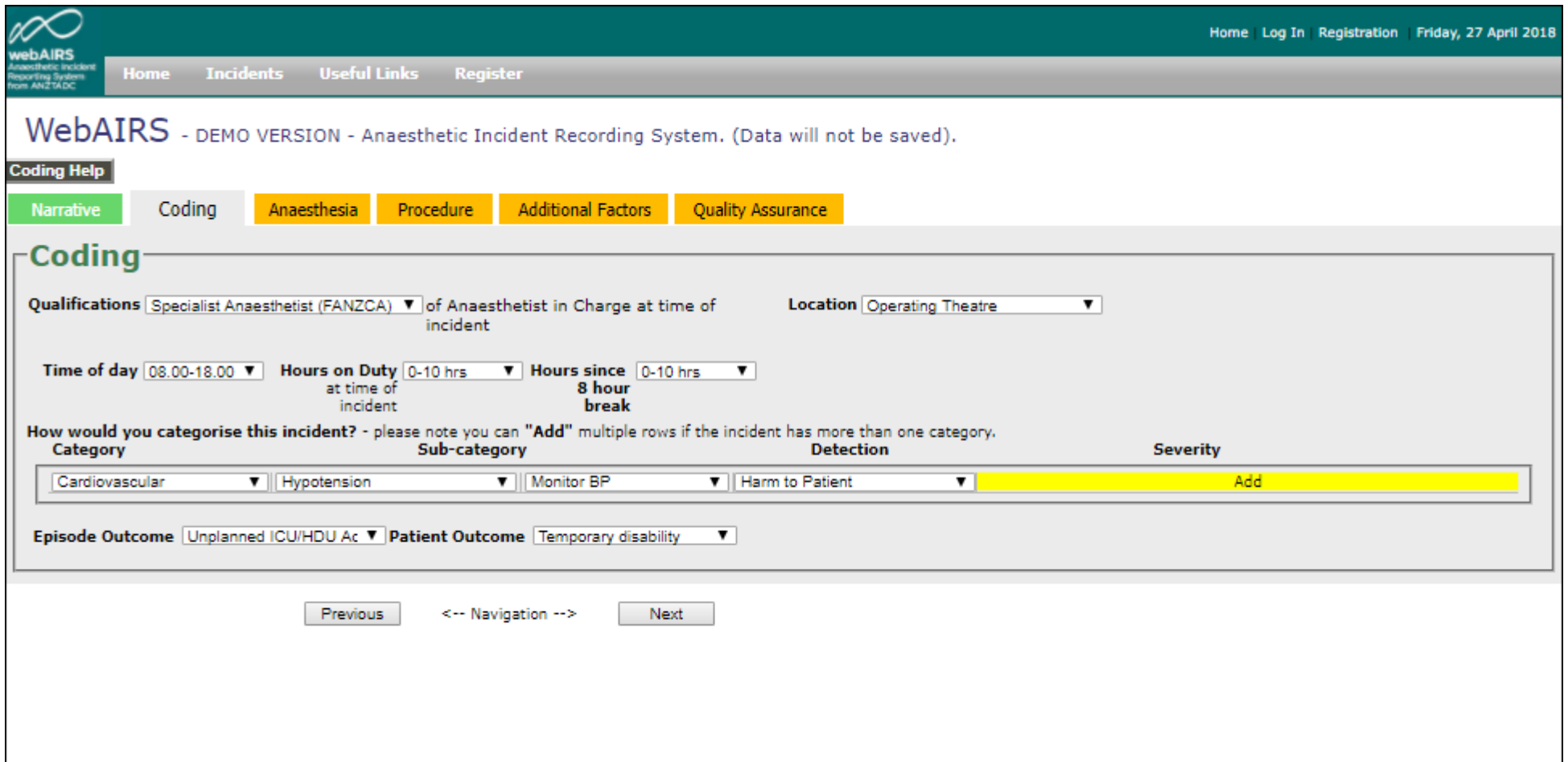

### Anaesthesia

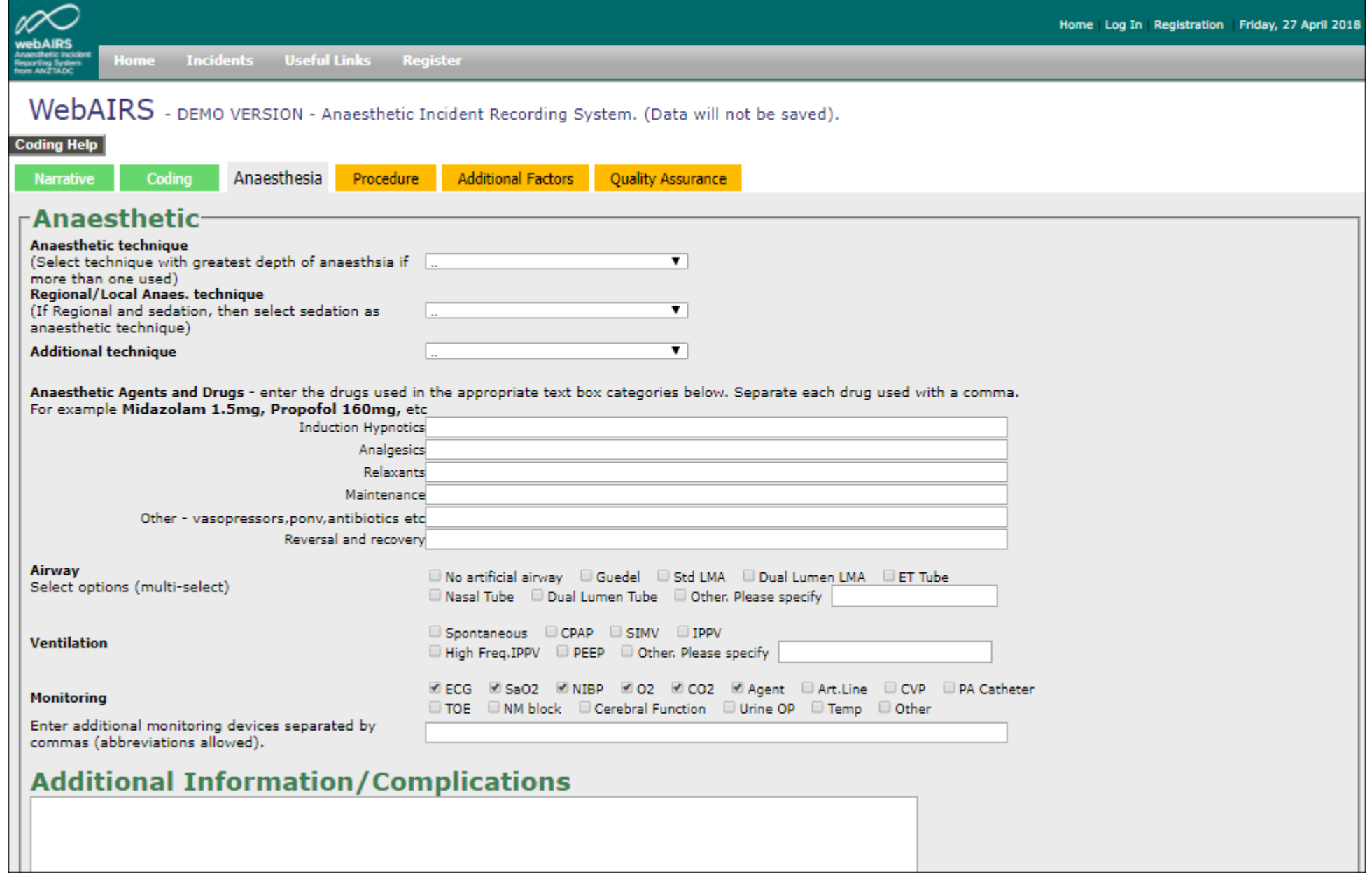

### Procedure

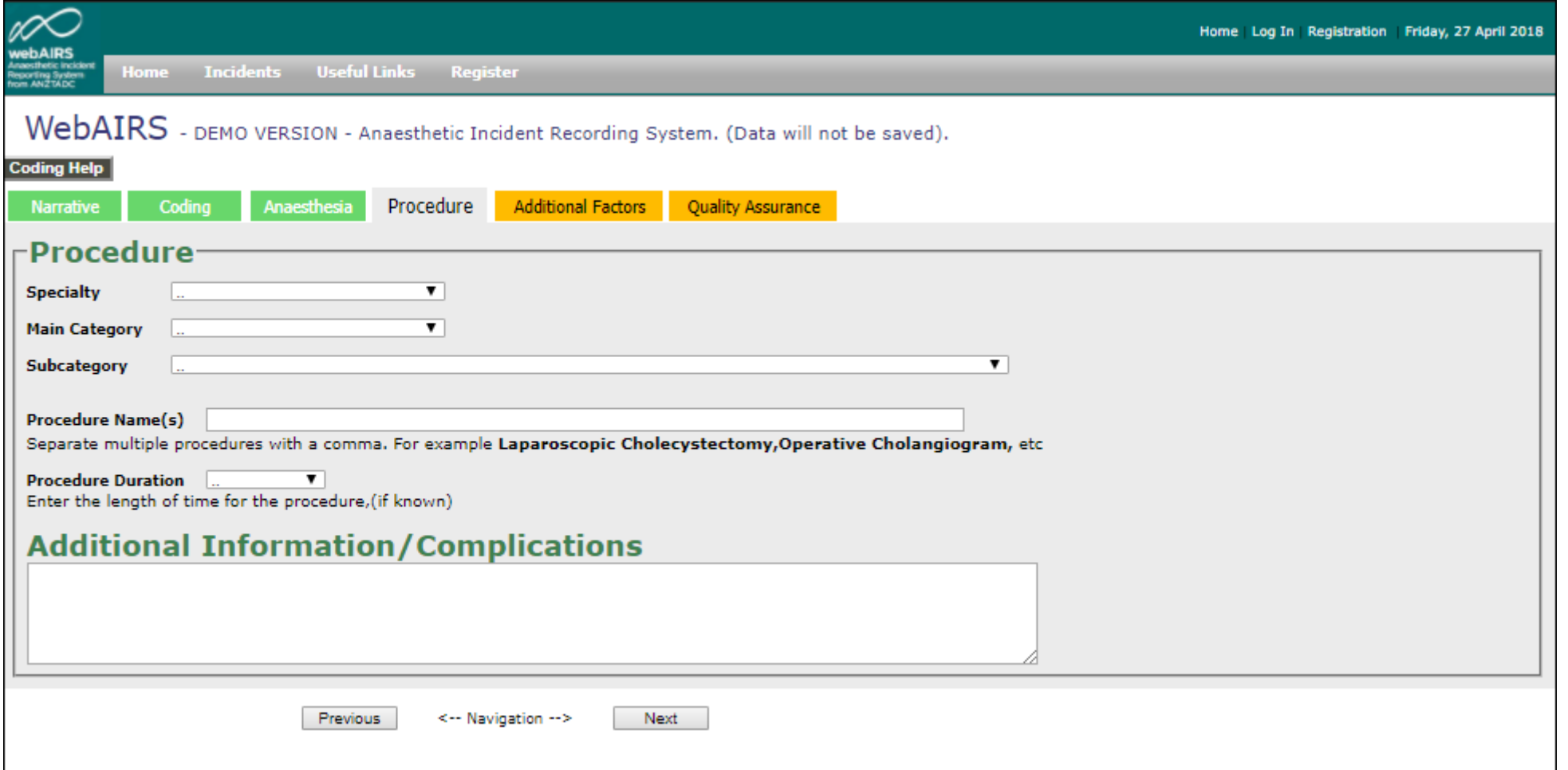

## Reflection (Additional factors)

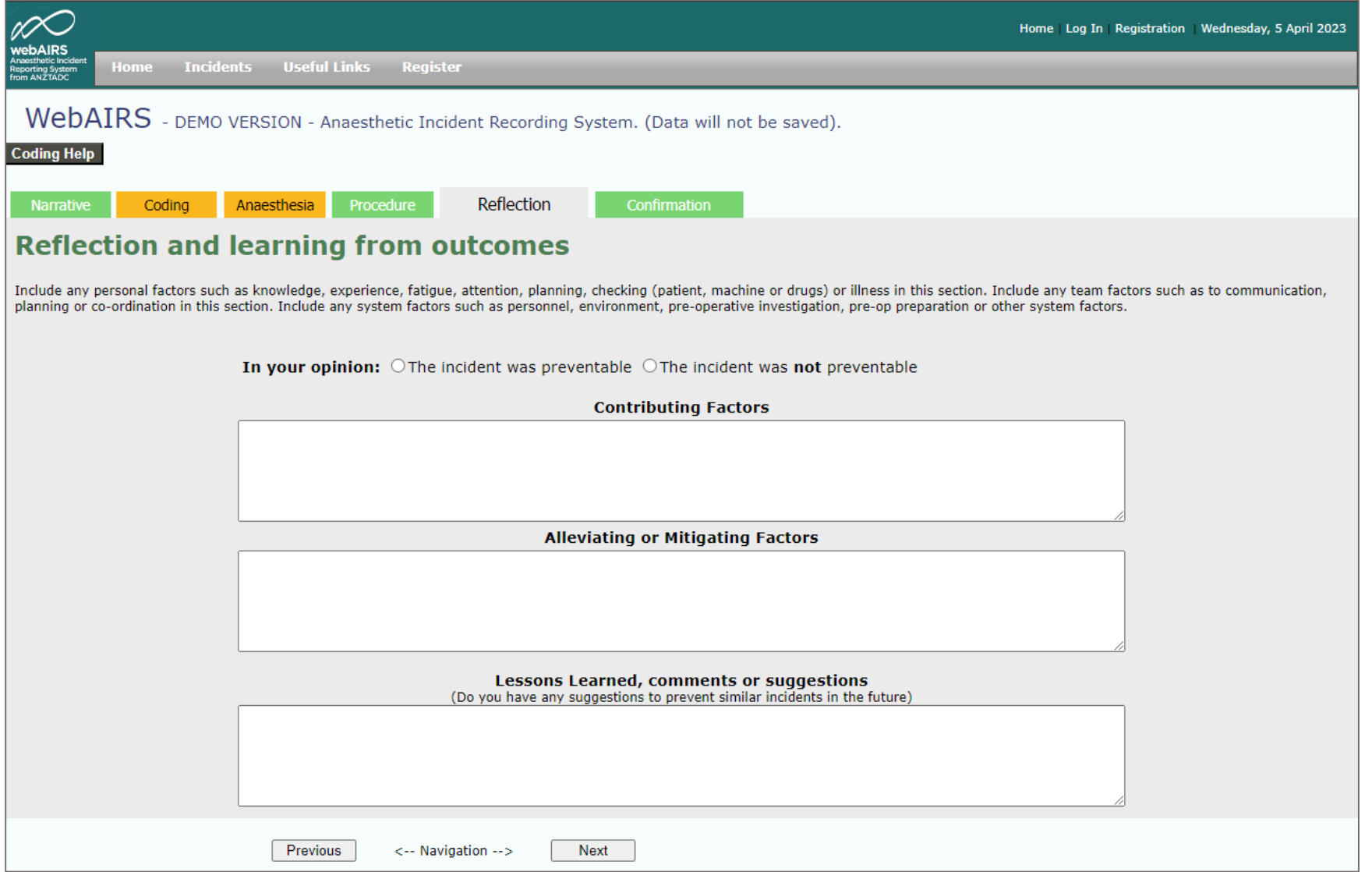

## Confirmation (Quality Assurance)

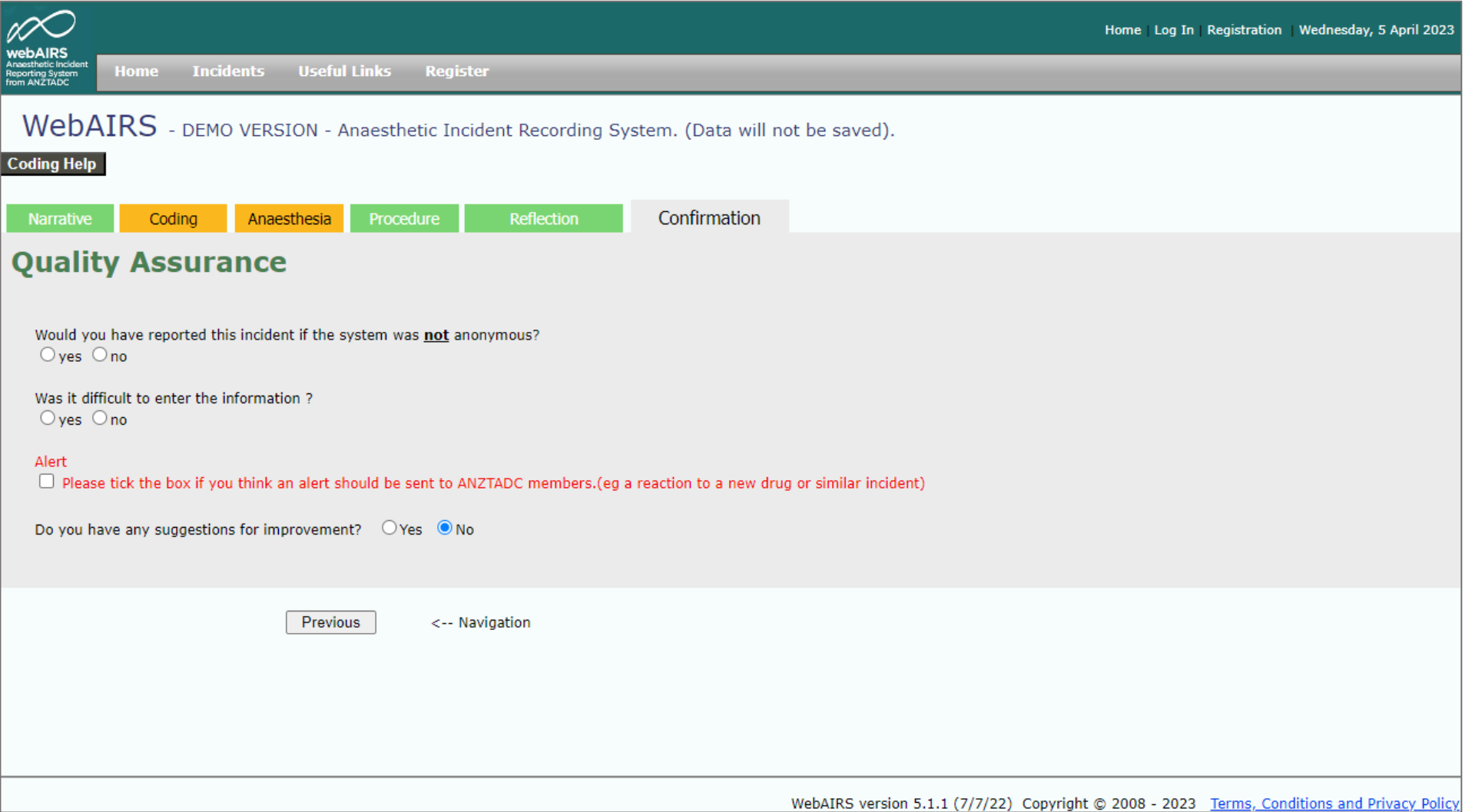

# Which incidents to report

- Any incident which could have or did lead to patient harm
- Potential hazard
	- E.g. finding an ampoule in the wrong compartment of a trolley
	- Finding an ampoule in a box with a different label
- Near miss
	- E.g. Draw up the wrong drug but discover the error while double checking
- An incident may or may not lead to harm but this can be flagged in the Patient Outcome in the Coding page
	- E.g. Draw up the wrong drug and give it
		- No Harm Incident
		- Temporary Harm
		- Permanent Harm
		- Death

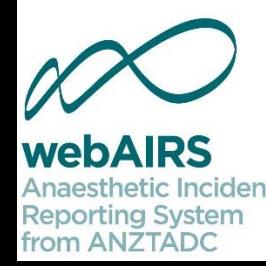

#### $WebAIRS -$  To report incidents first login then click Incidents

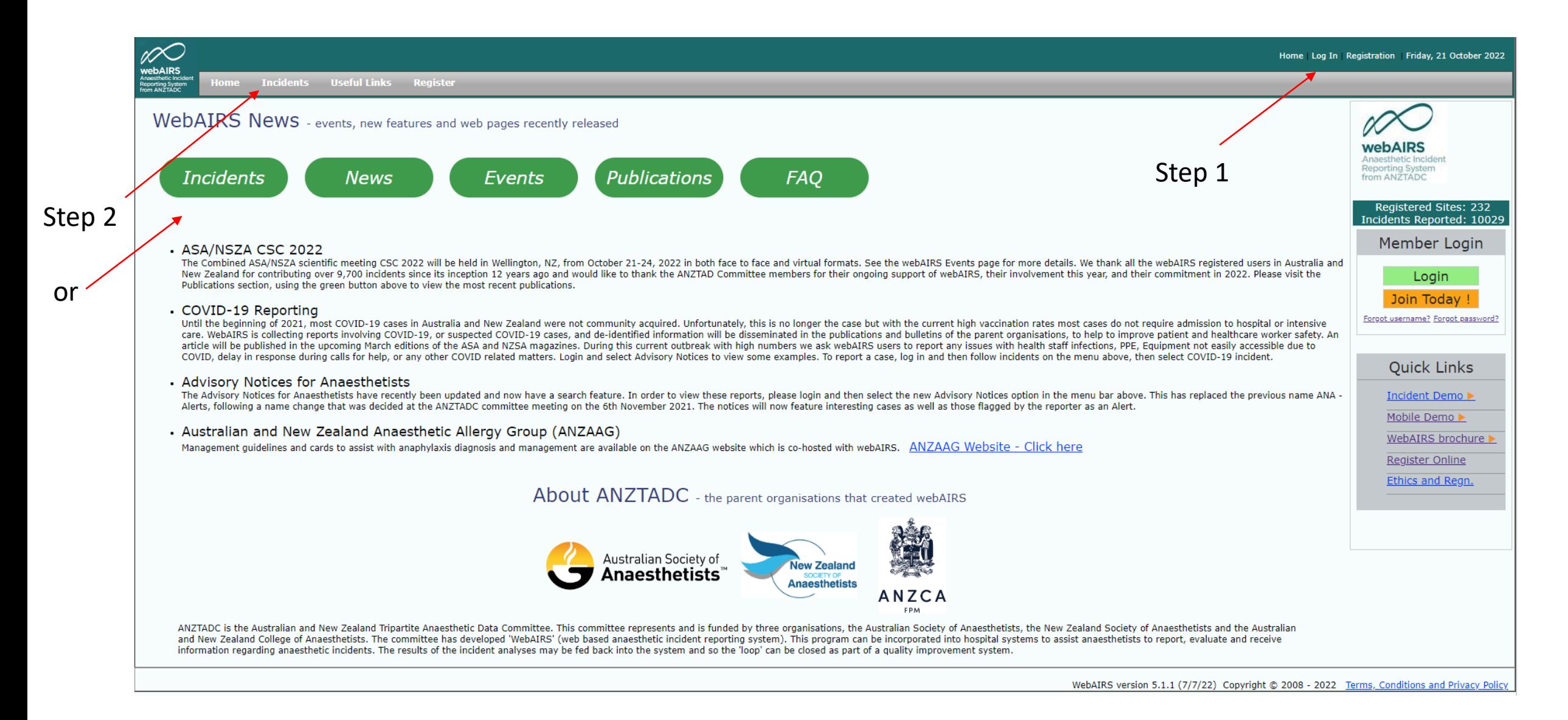

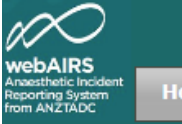

#### WebAIRS Data Dashboard - from 2009 onwards

#### Number of incidents reported by main category

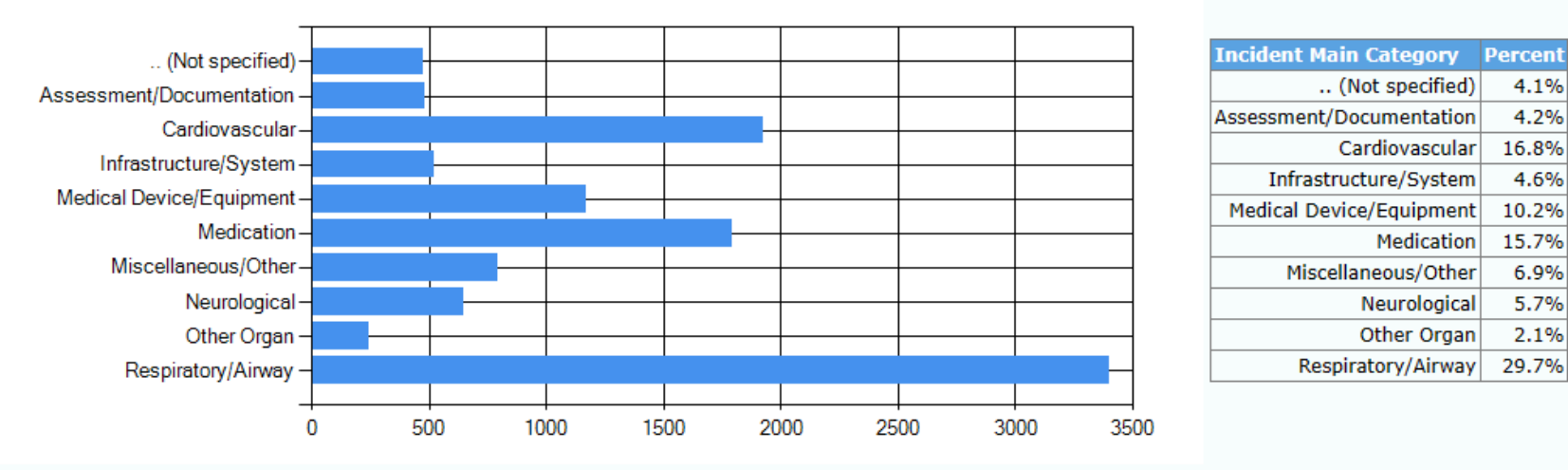

New Incident  $\bullet$ 

To enter a new incident --- Click Here ---

To report a real incident. Data is saved.

Demo Incident  $\bullet$ 

To enter a test incident without saving the data --- Click Here ---

To view the options when reporting an incident. Data is not saved.

4.1%

4.2%

16.8%

4.6%

10.2%

15.7%

6.9%

5.7%

2.1%

29.7%

#### Frequently asked questions  $\bullet$

Links to information regarding webAIRS, registration, and ethical considerations --- Click Here ---

## Reporting an real incident.

Select New Incident from the menu options and then the web page shown below will be displayed.

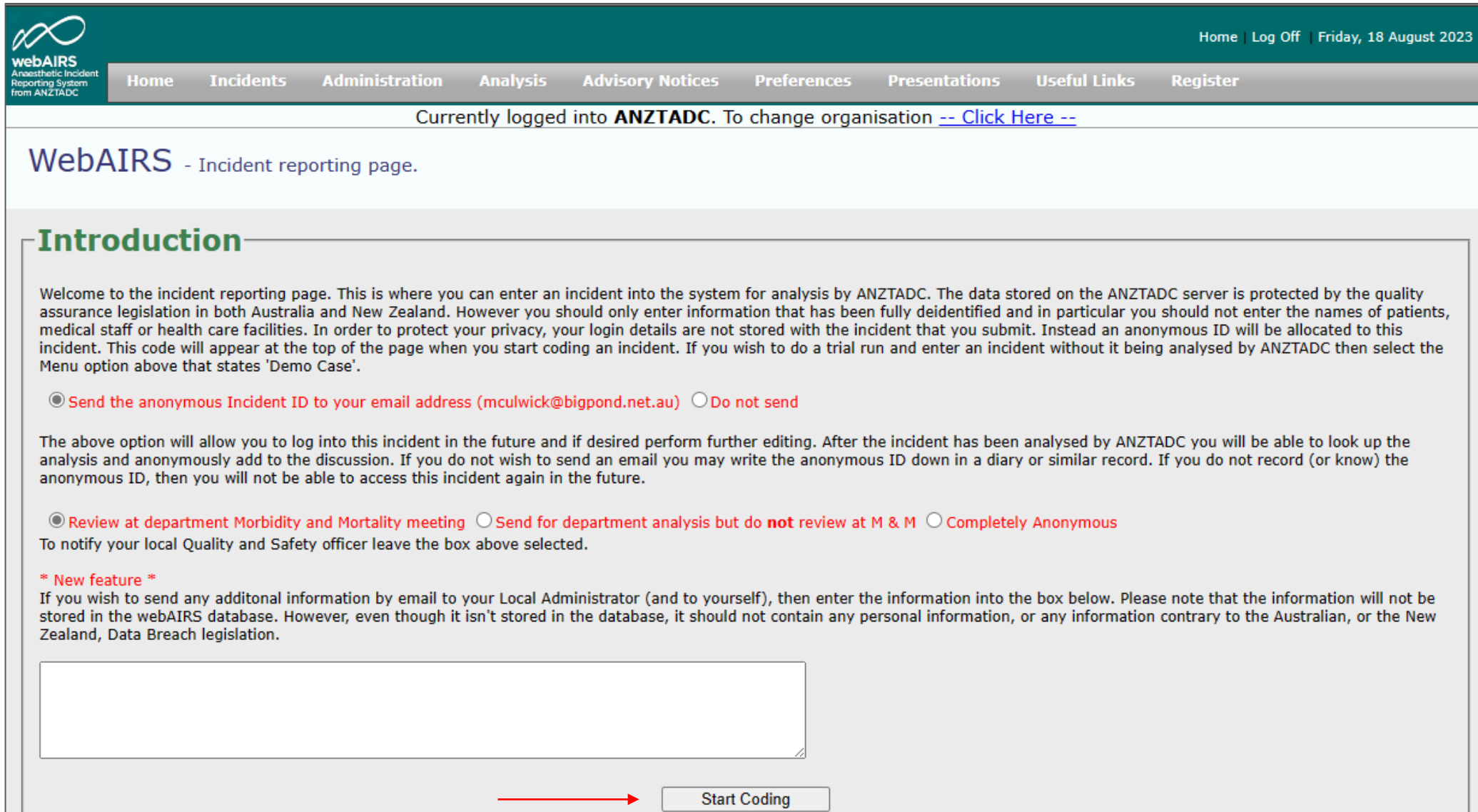

## Complete each of the items and claim CPD

The pages to complete are the same as the demo

- Narrative
- Coding
- Anaesthesia
- Procedure
- Reflection (Additional factors)
- Review (Quality Assurance)
- CPD hours See next slide

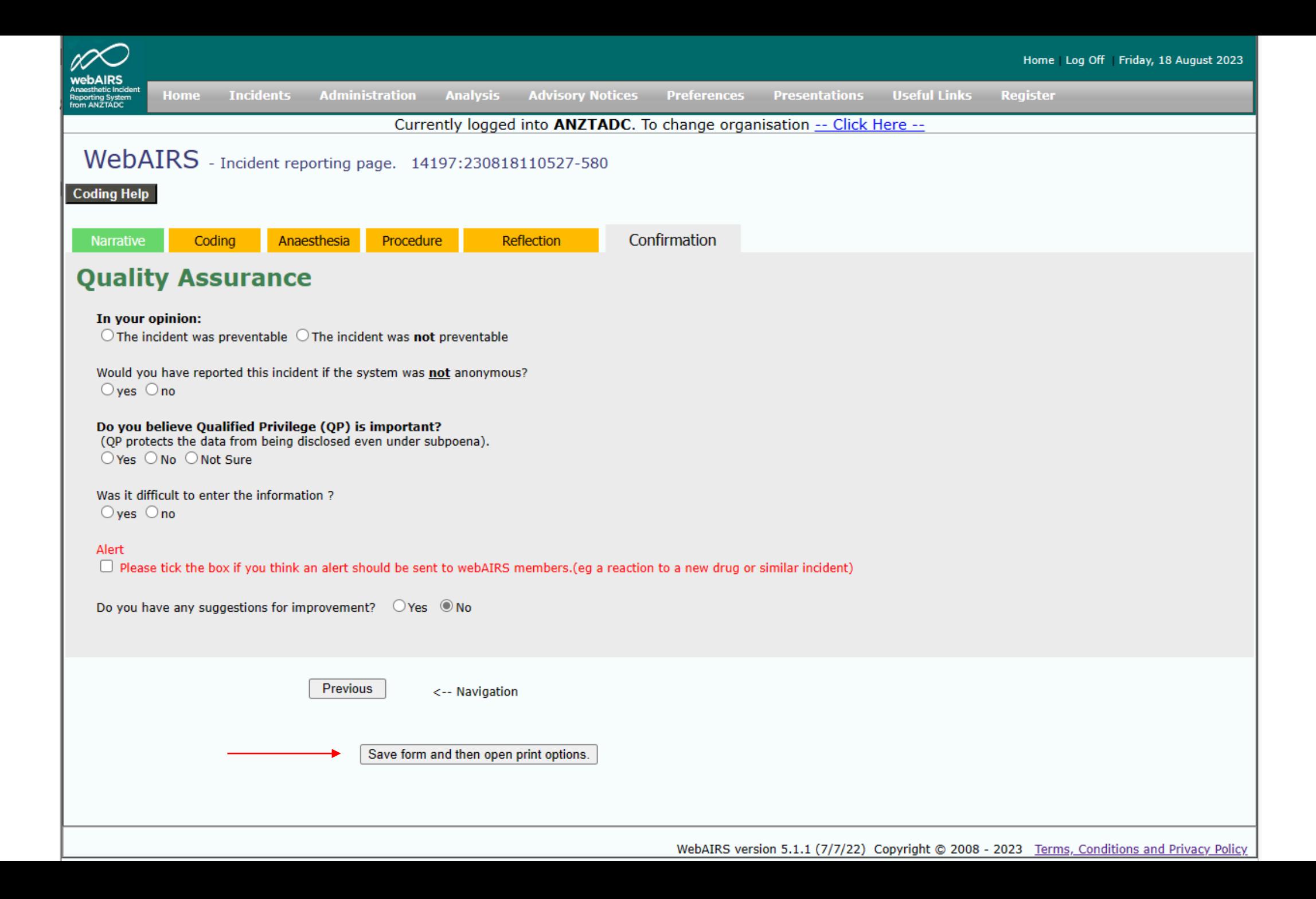

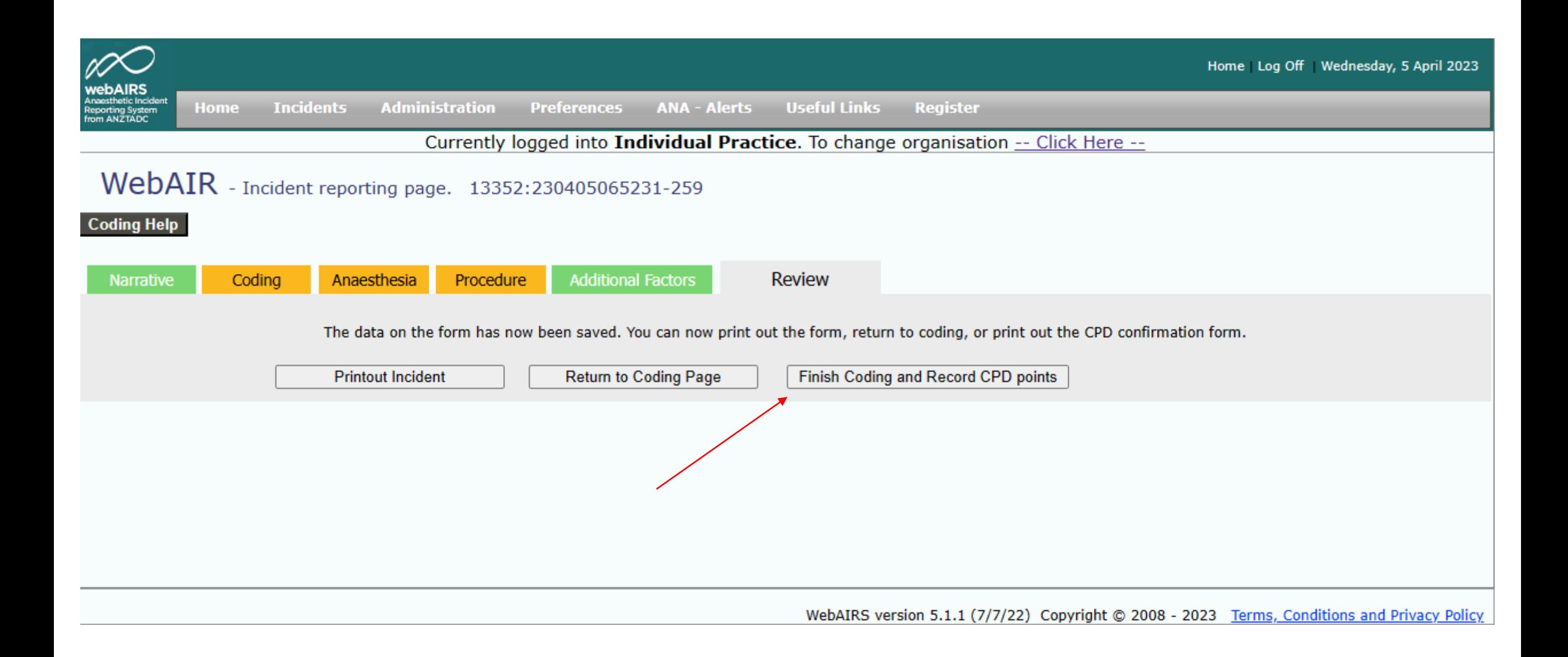

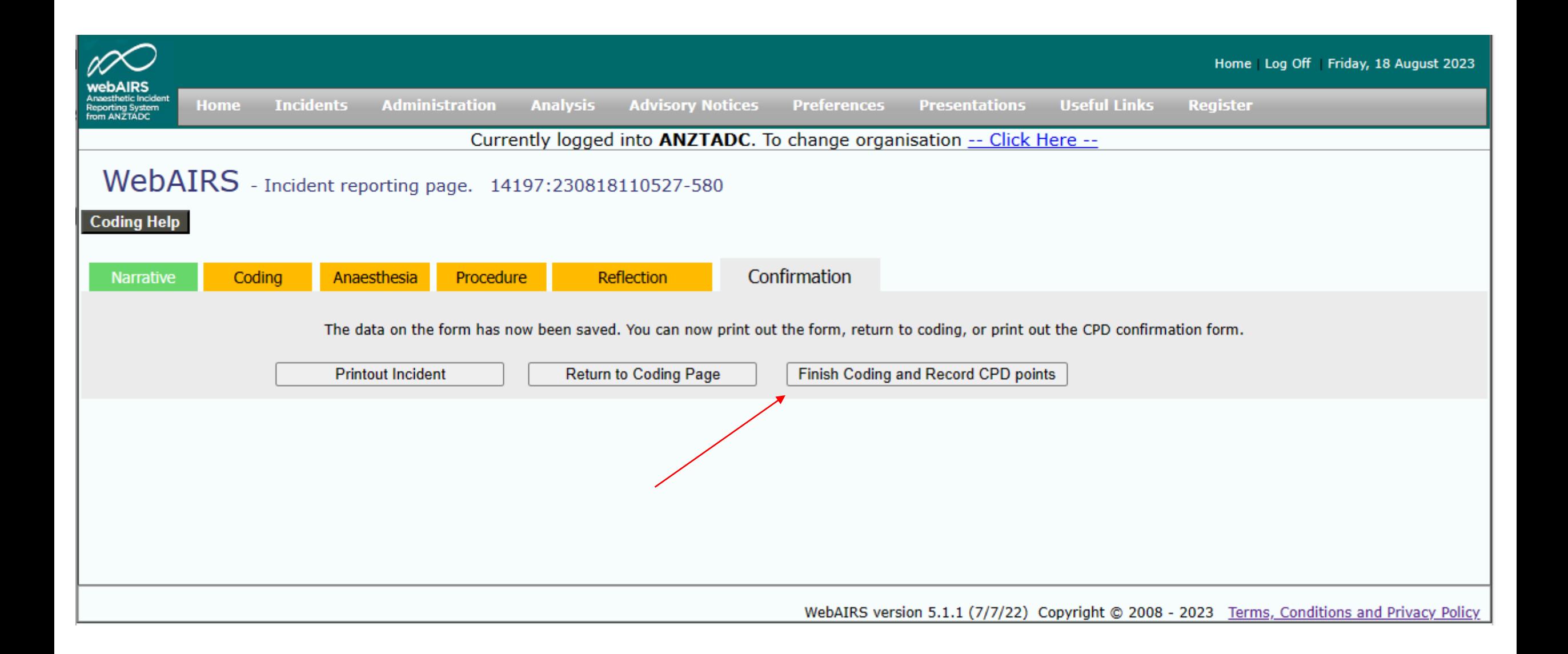

# Continuing Professional Development (CPD)

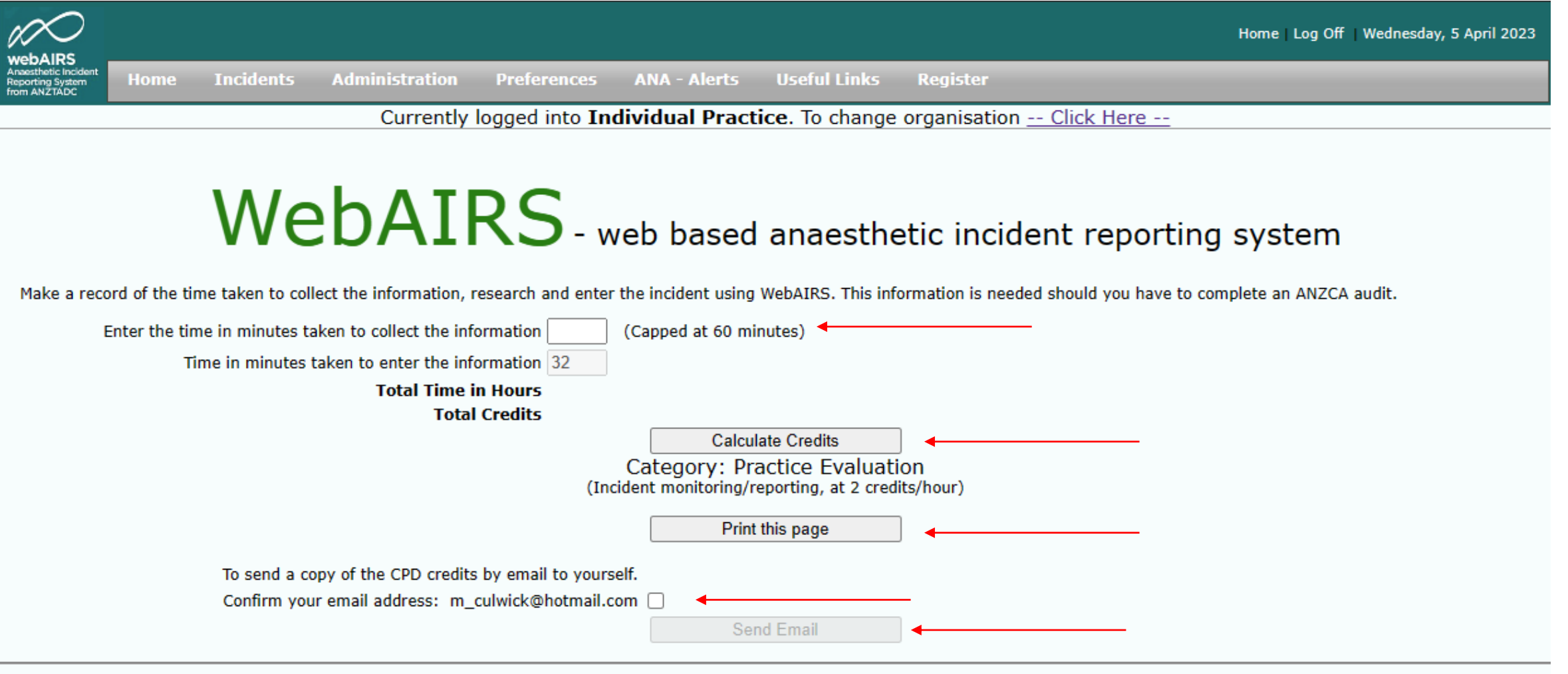

WebAIRS version 5.1.1 (7/7/22) Copyright © 2008 - 2023 Terms, Conditions and Privacy Policy

### WebAIRS CPD activities

- ANZCA CPD handbook 2023
	- https://www.anzca.edu.au/resources/cpd-documents/cpd-handbook-2023 appendices/anzca-and-fpm-cpd-program-handbook-2023.pdf
- Reporting an incident CPD hours in the practice evaluation category for measuring outcomes. (Please see – Table 4 on page 30-31 of the ANZCA CPD handbook 2023).
- Morbidity and mortality meetings with a group (three or more implied) – CPD hours in the practice evaluation category for measuring outcomes. (Please see – Table 4 on page 30-31 of the ANZCA CPD handbook 2023).

## Summary

## •Learning points

- Try webAIRS using the demo incident option
- Which incidents to report
- Report real anaesthetic incidents that have occurred to you or within your anaesthetic department
- Claim CPD credits
	- An option is available to receive confirmation of the time after reporting to webAIRS either by email or by printing the CPD confirmation page

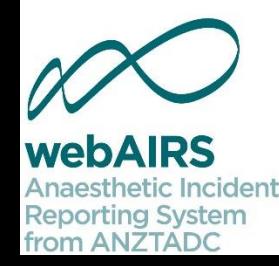

### Conclusion

- We hope that the process for reporting incidents was intuitive.
- We welcome feedback to improve this resource.
- To contact ANZTADC, please send an email to anztadc@anzca.edu.au.

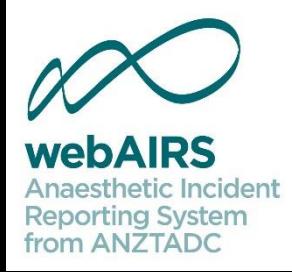